## **Upgrade von invisAD 13.2 auf 13.5**

Diese Upgrade stellt einen Zwischenschritt zur Vorbereitung des Upgrades auf die neuen invis-Server Versionen ab 14.0 dar. Hintergrund ist das damit erforderliche Upgrade von PHP5 auf PHP7.

Mit dem Wechsel ergeben sich ein paar Änderungen. Zum einen, und das ist erfreulich kann und wird während des Upgrades ownCLoud von der inzwischen veralteten 9er-Reihe auf die aktuelle 10er Reihe aktualisiert. Weniger erfreulich ist, dass unsere eigene Mail-Kontenverwaltung "CorNAz" nicht vollständig PHP7 kompatibel war. Mit dem Wechsel auf PHP7 wird CorNAz als Einzelapplikation aufgegeben und die Funktion (endlich) ins invis-Portal integriert. Kurz auch das ist vorteilhaft. Was zur einfachen Verwaltung derzeit noch fehlt aber zukünftig angedacht ist ist ein Admin-Modus für die Mailkonten-Verwaltung. In der Praxis hat sich gezeigt, dass die Anwender das Angebot Ihre Konten selbst zu verwalten leider nicht annehmen. Vorerst bleibt das aber noch so, d.h. wenn der Admin die Postfächer der Anwender verwalten möchte, benötigt er dazu deren Zugangsdaten.

## *Achtung:* Voraussetzung für das nachfolgend beschriebene Upgrade ist ein invis-Server 13.2!

Das Upgrade geht denkbar einfach, da wir dieses Mal ein Upgrader-Script im Gepäck haben. Aktualisieren Sie Ihren invis-Server möglichst auf den aktuellen Stand durch. Dies betrifft das System selbst (Sicherheitsaktualisierungen), Kopano (eine entsprechende Anleitung finden Sie **[hier](https://wiki.invis-server.org/doku.php/invis_server_wiki:upgrade:kopano)**),und ownCloud (Anleitung **[hier](https://wiki.invis-server.org/doku.php/invis_server_wiki:upgrade:owncloudupgrade)**).

Beginnen Sie damit das neue Setup-Paket zu installieren:

invis:~ # zypper in invisAD-setup-135 ... Deinstallation von kopano-webapp-plugin-smime-2.2.1.223-22.1.noarch Deinstallation von php5-pear-MIME\_Type-1.3.4-3.4.noarch Lösung 2: invisAD-setup-135-13.5-12.1.noarch nicht installieren

Wählen Sie aus den obigen Lösungen mittels Nummer oder brechen Sie (a)b  $[1/2/a]$  (a): 1

Bei der Ausführung de Kommandos kommt es zwangsläufig zu einigen Konflikten. Es wird schließlich das alte Setup-Paket und PHP5 deinstalliert. Zur Auflösung der Konflikte wählen Sie Option **1**.

Achten Sie bei der anschließend gezeigten Zusammenfassung darauf, ob Ergänzende Pakete wie etwa "Kopano SMIME" deinstalliert wird. Diese müssen abschließend aus einem neuen Repository wieder installiert werden.

From: <https://wiki.invis-server.org/> - **invis-server.org**

Permanent link: [https://wiki.invis-server.org/doku.php?id=invis\\_server\\_wiki:upgrade:132\\_to\\_135&rev=1543667857](https://wiki.invis-server.org/doku.php?id=invis_server_wiki:upgrade:132_to_135&rev=1543667857)

Last update: **2018/12/01 12:37**

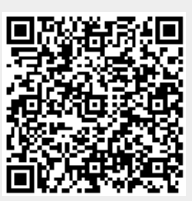